# ASSIGNING AND PREPARING FOR TESTING

# (QWIZ SKILL TESTING SCORES) (PSL-W004)

Sacramento City Unified School District

Signature Date

## **1.0 SCOPE:**

1.1 This work instruction discusses the process that is used to assign and applicant to a computer and establish necessary test.

#### **2.0 RESPONSIBILITY:**

2.1 Customer Service Specialist

## **3.0 APPROVAL AUTHORITY:**

3.1 Director of Human Resource Services

## **4.0 DEFINITIONS:**

4.1 QWIZ – System used for clerical testing.

## **5.0 WORK INSTRUCTIONS:**

- 5.1 Take applicant to testing room and assign him or her to a computer.
- 5.2 Open QWIZ program.
- 5.3 Administration Login box will appear and click OK.
- 5.4 Click on Set up testing and training click on OK.
- 5.5 A dialog box will appear: Highlight the tests that the applicant will take and click on the green arrow, after all test are chosen click on the start button.
- 5.6 Applicant will they type in there first and last name and their social security number and click on ok.
- 5.7 Test will then begin.

#### **6.0 ASSOCIATED DOCUMENTS:**

6.1 None

#### **7.0 RECORD RETENTION TABLE:**

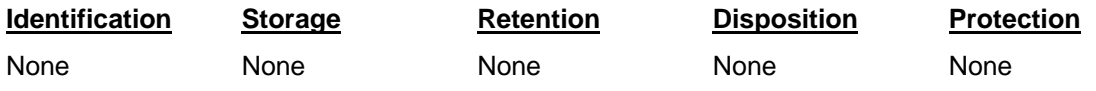

# **8.0 REVISION HISTORY:**

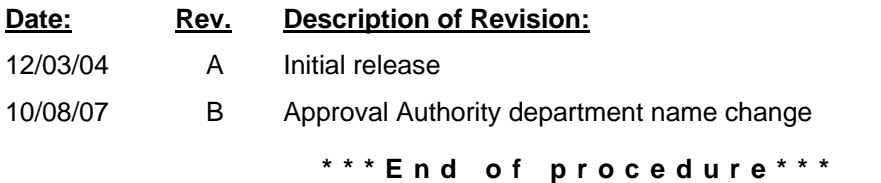